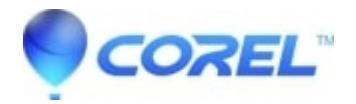

## **[How can I use my own fonts?](http://kb.parallels.com/en/125781)**

• Gravit Designer Desktop App

You can import your own fonts from ?File > Import > Add fonts?? in the menu bar. They are then available in the ?Imported fonts? tab when selecting a text layer and clicking on the font family field. Please see the following video: [https://cl.ly/1U3J1w0H3Q37.](https://cl.ly/1U3J1w0H3Q37) In the desktop application, all fonts from your system are available in the ?System Fonts? tab.

Please notice that fonts are not shared with files. They are stored on the current device in both the desktop and web app. So, if you need to edit your file using another version, or on another device, you will have to add the fonts again.

© 1985-2024 Corel. All rights reserved.